# Zotero A Handout from the Digital Scholarship Lab dsl@brocku.ca

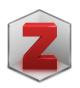

#### Why

- A "Mind Map" for your Research
- Speed up the writing process by keeping track of your citations

### Setup

- Create Account (https://www.zotero.org/user/register)
- Download Client & Extension (<u>https://www.zotero.org/download/</u>)
- Install Word Processor Plugin (<u>https://www.zotero.org/support/word\_processor\_integration</u>)

#### The three phases!

#### Gathering Research

- Grab metadata from the webpage you are looking at by clicking the Zotero button

#### **Reviewing Research**

- Organize your Citations into Collections, add tags and notes

## **Reusing Research**

- Add Citations to your papers with the Word Processor Plugins

## Remember!

- Share citations with your collaborators using 'Shared Collections' and 'Groups'
- For off-site work.
  - Extension Settings
  - o Zotero Preferences
  - Proxies
    - Enable proxy redirection
    - Configured proxies
      - %h.proxy.library.brocku.ca/%p

## More Help

- Citation Management with Zotero, Step by Step (<u>https://brockdsl.github.io/A-Step-by-Step-Guide-to-Zotero/</u>)